FB164-A0P\_DPERLLK\_MXS\_5714 11/18/09 2:58 PM Page 1

# **SISTEMA MICRO COMPONENTE**

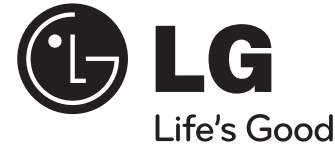

# **Guía del usuario**

# **FB164 (FB164-A0P, FBS164V)**

**Antes de utilizar su equipo por favor lea atenta y cuidadosamente este instructivo de operación.**

**APP** 

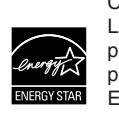

Como socio de ENERGY STAR®, LG ha establecido que este producto, o modelos de producto, cumplen las directrices ENERGY STAR® de rendimiento energético.

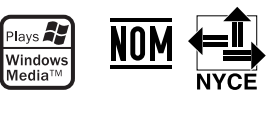

DIVX

 $\Box$  DOLBY.

**DIGITAL** 

ENERGY STAR® es una marca registrada de los EE.UU.

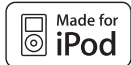

iPod es una marca comercial de Apple Inc, registrada en los EE.UU. y en otros países.

P/NO : MFL62755714

**ESPAÑOL**

### **Precauciones de seguridad**

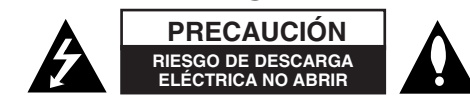

**PRECAUCIÓN:** PARA REDUCIR EL RIESGO DE DESCARGA ELÉCTRICA NO DESMONTE LA CUBIERTA (NI LA POSTERIOR). NO EXISTEN PIEZAS REPARABLES POR EL USUARIO EN EL INTERIOR. CONFÍE LAS LABORES DE REPARACIÓN AL PERSONAL TÉCNICO CUALIFICADO.

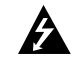

Este símbolo de relámpago con punta de flecha dentro de un triángulo equilátero está diseñado para alertar al usuario de la presencia de voltajes peligrosos no aislados en el interior del producto, que podrían tener la suficiente magnitud como para constituir un riesgo de descarga eléctrica.

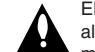

El signo de exclamación dentro de un triángulo equilátero está diseñado para alertar al usuario de la presencia de instrucciones importantes de operación y mantenimiento (reparación) en la documentación incluida con el producto.

**ADVERTENCIA :** PARA REDUCIR EL RIESGO DE INCENDIO O DESCARGA ELÉCTRICA, NO EXPONGA ESTE PRODUCTO A LA LLUVIA NI A LA HUMEDAD.

**ADVERTENCIA:** No instale el equipo en un espacio reducido, como en una estantería o unidad similar.

**PRECAUCIÓN:** Este producto utiliza un sistema láser.

Para garantizar un uso adecuado de este producto, lea detenidamente este manual de usuario y guárdelo para futuras consultas. Si la unidad requiriese mantenimiento, póngase en contacto con un servicio técnico autorizado.

El uso de los controles, ajustes o la realización de procedimientos diferentes de los especificados aquí puede provocar una exposición peligrosa a la radiación. Para evitar una exposición directa al haz del láser, no intente abrir la carcasa. La radiación del láser es visible al abrir. NO MIRE FIJAMENTE AL HAZ.

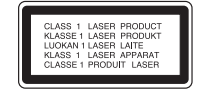

**PRECAUCIÓN :** El equipo no debe ser expuesto al agua (goteo o salpicadura), y no deben colocarse sobre él objetos que contengan líquidos, por ejemplo floreros.

#### **PRECAUCIÓN en cuanto al cable de alimentación**

#### **Se recomienda que la mayoria de los productos electrónicos sean conectados a un circuito dedicado**

Es decir, un circuito de salida única que alimenta sólo a ese aparato y que no tiene tomas o circuitos adicionales. Compruebe la página de especificaciones de este manual del propietario para estar seguro.

No sobrecargue las tomas de pared. Las tomas de pared sobrecargadas, sueltas o dañadas, los alargadores, los cables de alimentación deshilachados o el aislante agrietado de los cables podrían resultar peligrosos. Cualquiera de estas condiciones podría provocar un incendio o una descarga eléctrica. Examine periódicamente el cable de su aparato y si parece dañado o deteriorado, desenchúfelo, deje de usarlo y solicite al centro de servicio técnico autorizado que lo sustituyan por un nuevo equivalente.

Proteja el cable de alimentación de daños físicos o mecánicos y evite doblarlo, aplastarlo, pellizcarlo o pisarlo con una puerta o caminar sobre él. Ponga especial atención en los enchufes, tomas de pared y el punto por donde el cable sale del aparato.

Para apagar el aparato, desconecte el cable de alimentación. Al instalar el producto, asegúrese de que el enchufe esté

#### Este dispositivo está equipado con una batería o acumulador portátil. **Forma segura de retirar la batería del equipo:**

Retire la batería o pilas antiguas siguiendo el orden inverso al de instalación. Para evitar contaminar el medioambiente y llevar posibles daños a la salud pública, las baterías viejas deben llevarse a los puntos de recogida designados. no se deshaga de las baterías con la basura normal. Es recomendable utilizar los sistemas locales de recogida de baterías y acumuladores.

La batería no debe exponerse a calor excesivo como el del sol, el fuego o fuente similar.

# **Bienvenido a su nuevo SISTEMA MICRO COMPONENTE CON DVD**

# **Contenido**

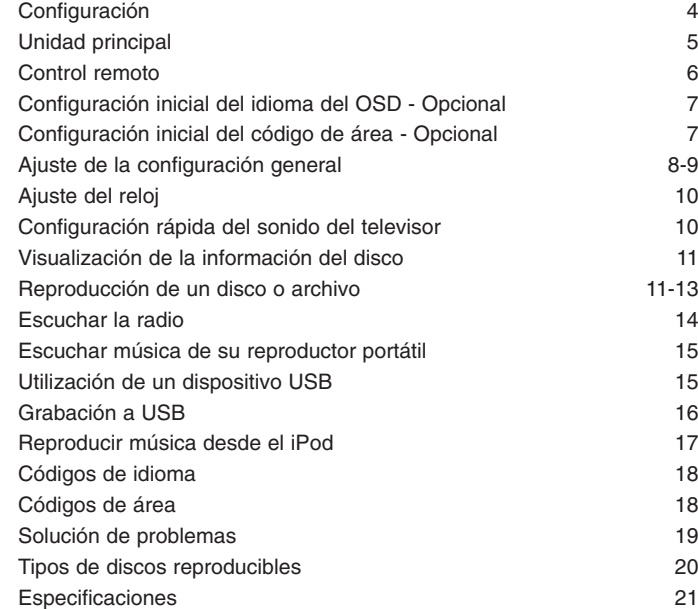

#### **Medidas de precaución para el uso de los botones táctiles**

- Use el botón táctil con manos limpias y secas.
- En entornos húmedos, elimine cualquier resto de humedad de los botones táctiles antes de su usación.
- •No ejerza pulses fuertes sobre los botones táctiles al usarlos.
- Si ejerce una fuerza excesiva, puede dañar el sensor de los botones táctiles.
- •Toque el botón que desea usar para ejecutar correctamente la función.

•Asegúrese de no situar ningún material conductor, como un objeto metálico, sobre los botones táctiles. Esto podría ocasionar averías.

### **Configuración**

Conexión de su unidad al televisor y a las antenas.

**1** Conecte las tomas de la unidad con su TV (reproductor DVD o dispositivo digital, etc) mediante los cables. Chequee las tomas de su televisor y elija el tipo de conexión  $\blacksquare$ . La calidad de imagen mejora en orden creciente de  $\blacksquare$  a  $\blacksquare$ .

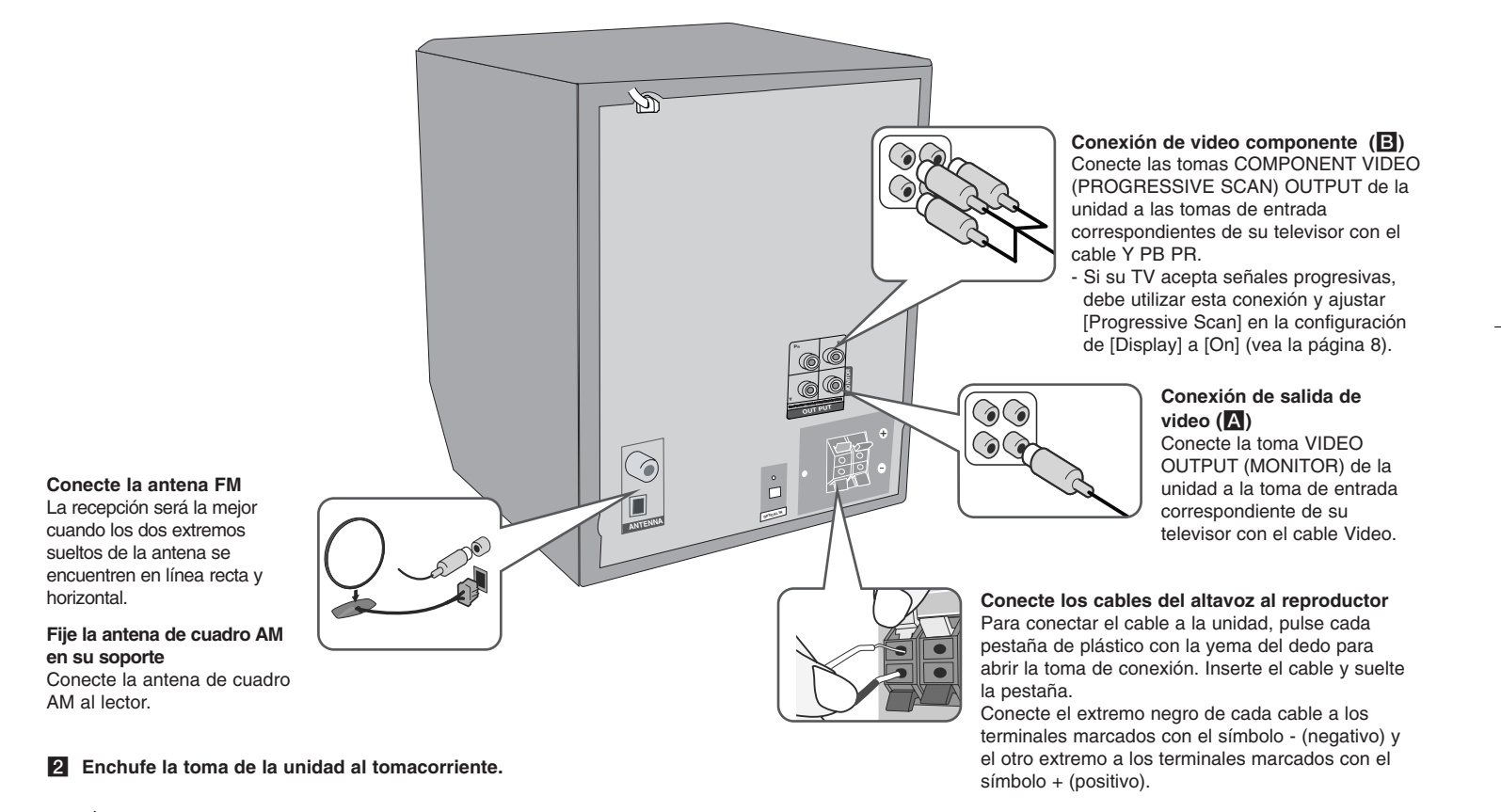

### **Unidad principal**

### Controles superiores

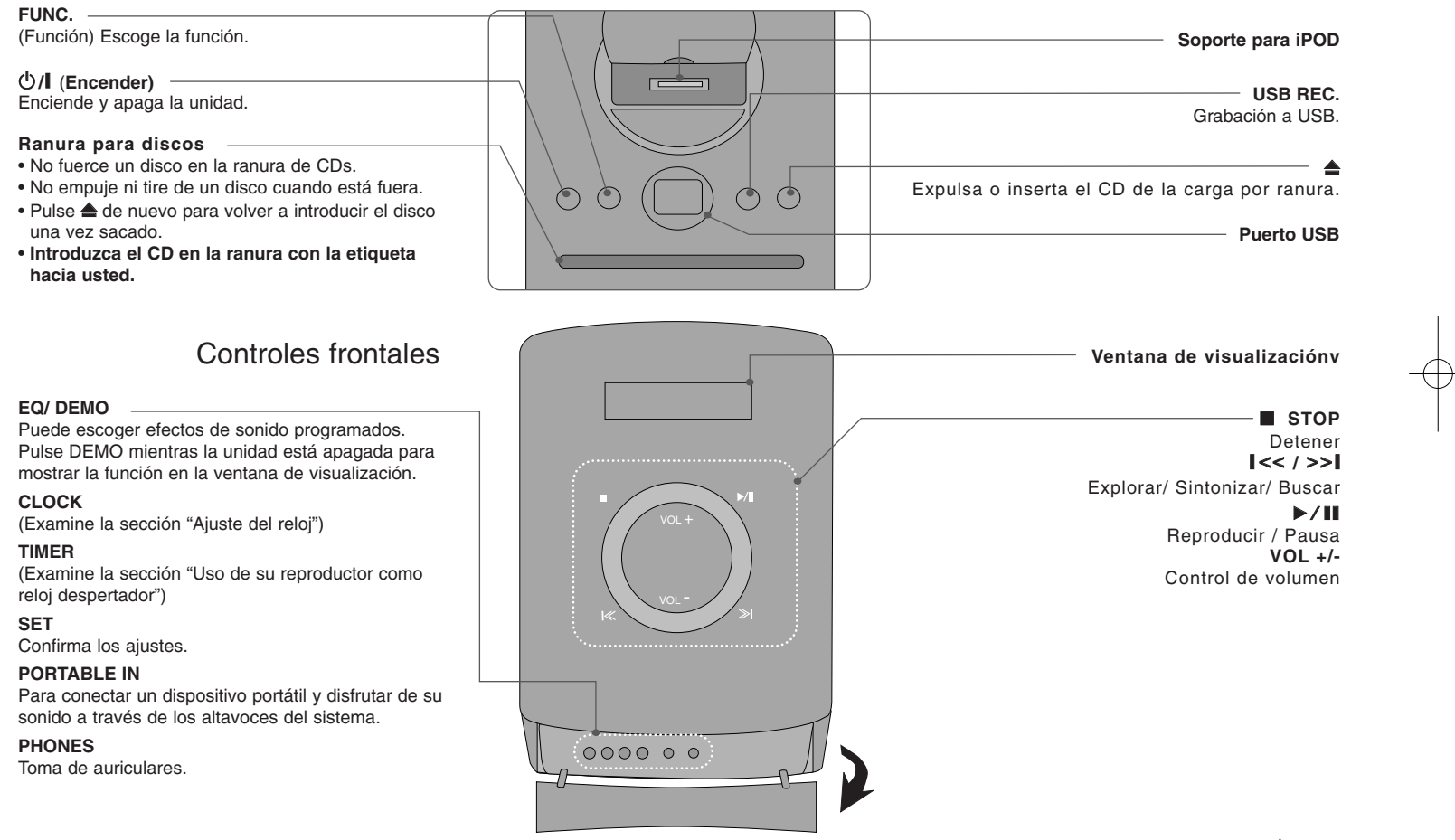

### **Remote control**

**RETURN (**O**) :** Desplazamiento hacia atrás en el menú o salida del menú de ajustes.

**REC (**z**) :** Grabación directa por USB.

**STOP** (■) : Detiene la reproducción o grabación.

**PLAY (**B**), MO./ST. :** Inicia la reproducción. Permite seleccionar sonido Mono/ Estéreo.

**PAUSE/STEP (**X**) :** Para pausar la reproducción.

**SKIP** ( $\leftarrow$  / $\rightarrow$ ) : Ir al capítulo/pista/archivo siguiente o anterior.

**SCAN (<4/BD) :** Busca hacia adelante o hacia atrás.

**Botones de control del televisor :** Controla el TV (sólo TV de LG).

#### **Control del TV.**

También puede controlar el nivel de sonido, la fuente de entrada y el apagado con otros TV LG. Mantenga pulsado POWER (TV) y pulse **PR/ CH** (+/ –) repetidamente hasta que se encienda o apague el TV.

**PROG./MEMO. :** Accede o sale del menú Program. **CLEAR :** Elimina un número de pista de la lista del programa.

#### **Introduzca la batería en el control remoto**

Asegúrese de que los símbolos + (positivo) y -(negativo) de la batería coinciden con los marcados en el control remoto.

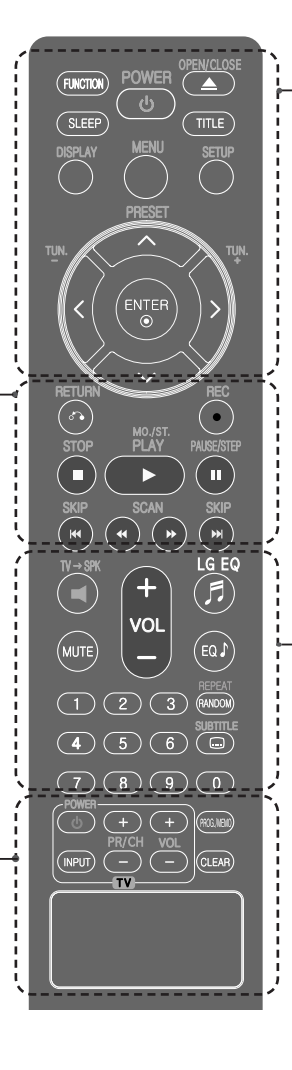

**FUNCTION :** Escoge la función y la fuente de entrada.

**SLEEP :** Puede escoger un tiempo de retardo de entre 10 y 180 minutos, tras los que el reproductor se apagará. Para comprobar el tiempo restante, pulse **SLEEP**. (Dimmer : atenúa a la mitad el LED del panel frontal cuando está encendida.)  $\circlearrowright$  **POWER** : Enciende y apaga la unidad.

1 **POWER :** Enciende y apaga la unidad.

 $\triangle$  **OPEN/CLOSE** : Abre y cierra la bandeja de discos. **TITLE :** Si el título del DVD actual tiene un menú, éste aparecerá en la pantalla. De lo contrario, aparecerá el menú del disco.

**DISPLAY :** Accede a la visualización en pantalla.

**MENU :** Accede al menú de un disco DVD.

**SETUP :** Accede o sale del menú Setup.

**PRESET** ( $\land$  V) : Selecciona una emisora predefi nida.

**TUN. (-/+) :** Sintoniza la emisora de radio deseada.

 $N V$  < > (izquierda/ derecha/ arriba/ abajo): Se utiliza para navegar por los menús.

**ENTER :** Confi rma la selección del menú.

**TV→SPK : Para escoger AUX OPT directamente.** 

**MUTE :** Para silenciar el sonido.

**VOL** (Volume) (+/-) : Ajusta el volumen de los altavoces.

**EQ/ LG EQ** (Equalizer effect) : puede escoger efectos de sonido.

**REPEAT/RANDOM :** Para escoger un modo de reproducción.(REPETICIÓN/ ALEATORIO)

**SUBTITLE :** Durante la reproducción, podrá escoger el idioma que desee para los subtítulos.

**Botones numéricos 0 - 9 :** Selecciona opciones numeradas en un menú.

## **Configuración inicial del idioma del OSD - Opcional**

La primera vez que se use esta unidad, aparecerá en la pantalla de su televisor el menú inicial de ajuste de idioma. Deberá realizar la selección inicial del idioma antes de usar la unidad.

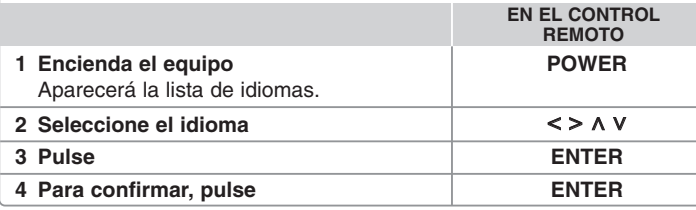

# **Configuración inicial del código de área - Opcional**

Al usar la unidad por primera vez, deberá ajustar el código de área como se indica a continuación.

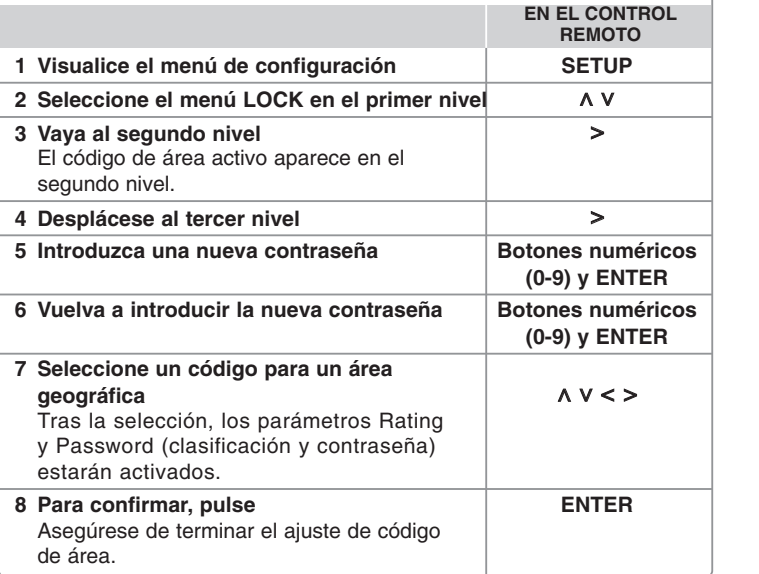

## **Ajuste de la configuración general**

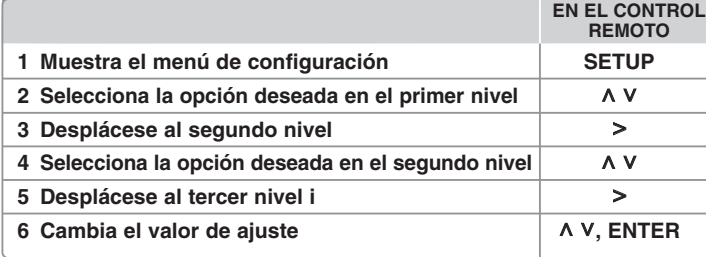

### **Ajuste de la configuración general - otras funciones**

#### **Ajuste de la configuración del idioma**

**OSD (Menu Language) –** Seleccione un idioma para el menú de configuración y mensajes en pantalla.

**Disc Audio (Audio Del Disco)/ Disc Subtitle (Subtítulo Del Disco)/ Disc Menu (Menú Del Disco) –** Escoja un idioma para el disco de audio/ subtítulos del disco/ menú de disco. [Original] : Hace referencia al idioma original en que se grabó el disco.

[Other] (Otros) : Para seleccionar otro idioma, pulse los botones numéricos y, a continuación, pulse **ENTER** para introducir el número correspondiente de cuatro dígitos según la lista de códigos de idioma de la referencia (Página 18). Si hay un error antes de presionar **ENTER**, presione **CLEAR**.

[Off] (en subtítulos de disco) : Desactiva el subtítulo.

#### **Ajuste de la configuración de la pantalla**

**TV Aspect (Aspecto TV) –** Selecciona el aspecto de la pantalla que se va a utilizar según la forma del televisor.

- [4:3] Selecciónelo cuando esté conectado un TV estándar 4:3.
- [16:9] Selecciónelo cuando esté conectado un TV de pantalla panorámica 16:9.
- **Display Mode (Pantalla)** Si selecciona 4:3, deberá definir cómo desea que se visualicen las películas y los programas panorámicos en su televisor.
- [Letterbox] Muestra una imagen panorámica con bandas negras en la parte superior e inferior de la pantalla.
- [Panscan] Rellena totalmente la pantalla 4:3, recortando la imagen según sea necesario.

**TV Output Select –** Selecciona una opción según el tipo de conexión de su televisor.

[RGB] : Cuando su TV esté conectado con la toma SCART.

[YPbPr] : Cuando su televisor esté conectado con las tomas COMPONENT/ PROGRESSIVE SCAN de la unidad.

- Si cambia la función Selección de salida del televisor de YPbPr a RGB en el menú de ajuste, especialmente al conectar la unidad a la conexión de video por componentes, la pantalla se irá a negro. Si esto ocurriera, conecte el cable de video a la toma MONITOR y escoja de nuevo YPbPr en el menú de ajuste.

**Progressive Scan (Exploración progresiva) (para conexiones de video componente)** – Seleccione si los conectores COMPONENT/PROGRESSIVE SCAN OUTPUT pueden emitir señal progresiva. Si su TV acepta señales progresivas, podrá disfrutar de una reproducción exacta del color y de una imagen de alta calidad seleccionando [On]. Si su TV no acepta señales progresivas, seleccione [Off].

Si ajusta la exploración progresiva en [On] por error, debe resetear la unidad. En primer lugar, retire el disco de la unidad. A continuación, mantenga pulsado STOP durante cinco segundos. A continuación, mantenga pulsado STOP durante cinco segundos.

#### **Ajuste de la configuración de audio**

**DRC (Dynamic Range Control) –** Aclara el sonido cuando se baja el volumen (sólo Dolby Digital). Ajuste a [On] para conseguir este efecto.

**Vocal** – Seleccione [On] para mezclar los canales de karaoke con el sonido estéreo normal. Esta función está disponible solamente para DVD de karaoke multicanal.

#### **Ajuste de los valores de bloqueo**

Para acceder a las opciones de bloqueo, debe introducir una contraseña de 4 dígitos. Si aún no ha introducido una contraseña, se le solicitará que lo haga.

#### **1** Introduzca un código de 4 dígitos y pulse **ENTER**.

**2** Introdúzcalo de nuevo y pulse **ENTER** para verificarlo. Si comete un error al introducir el número, pulse **CLEAR** para corregirlo.

**Area Code (Código de área) –** Selecciona un código para un área geográfica como nivel de clasificación de reproducción. Determina qué estándares de país se utilizan para clasificar DVD controlados por el control paterno. Consulte los códigos de área en la página 18.

**Rating (Indice) –** Escoja un nivel de clasificación. Cuanto más alto sea el nivel, más estricta será la categoría. Escoja [Unlock] para desactivar la categoría.

**Password (Contraseña) –** Ajusta o cambia la contraseña para los ajustes de bloqueo.

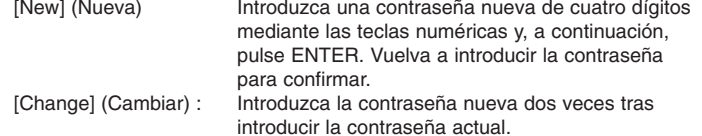

Si olvida su contraseña, puede reiniciarla.

**1** Saque el disco de la unidad.

**2** Pulse **SETUP** para visualizar el menú de ajustes. Introduzca ' 10499' y pulse **ENTER**. La contraseña quedará eliminada.

#### **Ajuste de otros valores**

**DivX(R) Registration (Registro DivX®) –** Le proporcionamos el código de registro de DivX® VOD (Video On Demand) que le permitirá adquirir videos usando el servicio DivX® VOD. Si necesita más información, visite www.divx.com/vod.

Pulse **ENTER** y podrá ver el código de registro de la unidad.

#### **Disfrute de un espacio sonoro preprogramado**

Este sistema dispone de varios modos de sonido envolvente preprogramados. Puede escoger el modo de sonido deseado utilizando **EQ/ LG EQ**. Los elementos del ecualizador visualizados podrían diferir dependiendo de las fuentes y efectos de sonido.

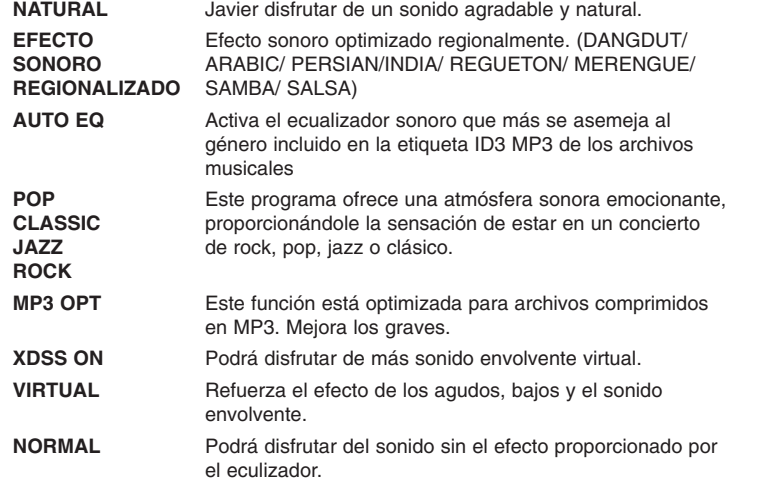

## **Ajuste del reloj**

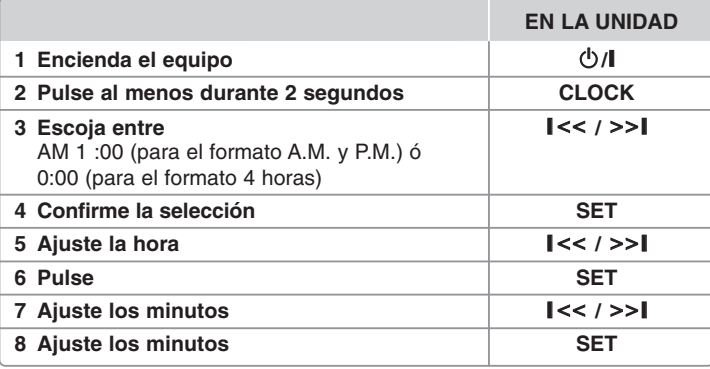

#### **Uso de su reproductor como reloj despertador**

1.Encienda el equipo.

- 2 Pulse **TIMER**. Las funciones parpadearán.
- 3 Pulse **SET** cuando aparezca la función con la que desee despertarse.
- 4 Se mostrará el mensaje "ON TIME". Deberá establecer aquí la hora a la que desea que se active la alarma.
- Use  $I < 1$  >>I para cambiar la hora y los minutos y pulse **SET** para guardar su selección.
- 5 Se visualizará el mensaje "OFF TIME". Deberá establecer aquí la hora a la que desea que se desactive la alarma.
- 6 Use  $\vert \langle \langle \rangle \rangle$  **|** *para cambiar la hora y los minutos y pulse SET para* guardar su selección.
- 7 Se le mostrará el volumen (VOL) con el que desea despertarse. Use  $\parallel$  << / >> $\parallel$  para cambiar el volumen y **SET** para guardar su selección. El icono del reloj " $\bigcirc$ " indica que la alarma está ajustada.
- 8 Pulse 2 veces el botón **TIMER**. Puede comprobar el estado de configuración.

### Nota

- Si quiere configurar la hora del reloj, puede comprobar la hora pulsando en **CLOCK** incluso cuando el reproductor esté apagado.
- Si quiere configurar la hora del reloj y la alarma, puede comprobar el icono de la alarma ( $\Box$ ) pulsando en **CLOCK** incluso cuando el reproductor esté apagado.

## **Configuración rápida del sonido del televisor**

Podrá disfrutar del sonido desde el televisor, DVD y dispositivo digital. Incluso estando apagado, si pulsa **TV**t**SPK**, el equipo se enciende y cambia automáticamente a modo AUX OPT.

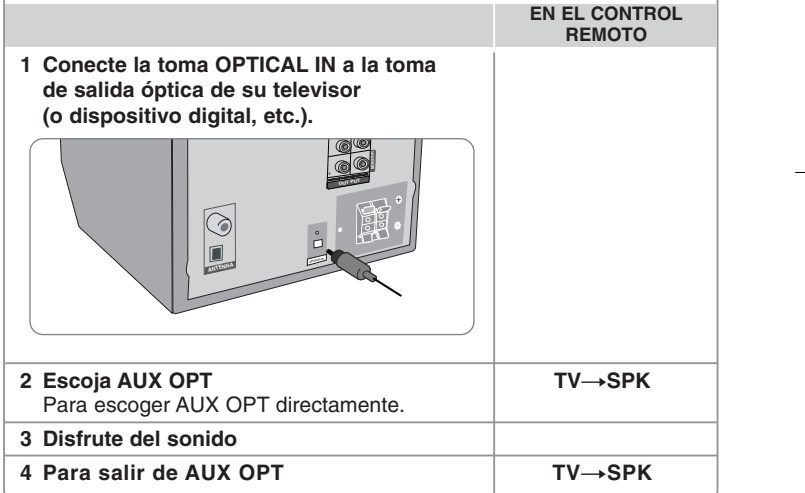

## **Visualización de la información del disco**

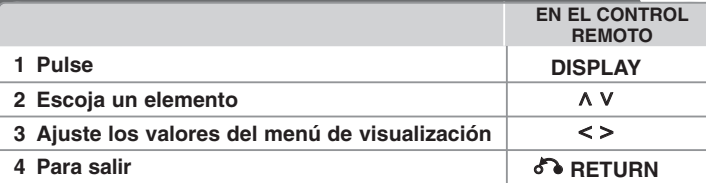

### **Visualización de la información del disco otras funciones**

Puede seleccionar un elemento si pulsa  $\wedge$  V y cambia o selecciona el ajuste pulsando  $\lt$   $\gt$ .

- 卷十 Título (o pista/archivo) actual número/número total de títulos (o pistas/archivos)
- Número del capítulo actual/ Número total de los capítulos  $(9)$ **0:03:24** Tiempo de reproducción transcurrido
- 
- <sup>1 ENG</sup> Canal o idioma de audio seleccionado  $\frac{100}{5.10H}$
- <sup>011</sup> Subtítulos seleccionados
- 1/1 Ángulo seleccionado/ número total de ángulos
- Modo de sonido/ecualizador escogido.

### **Símbolos utilizados en este manual**

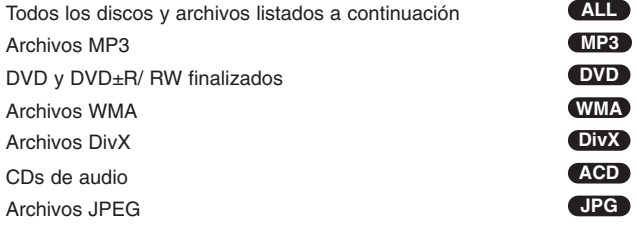

## **Reproducción de un disco o archivo**

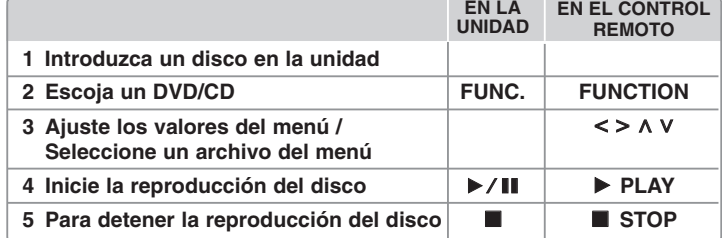

### **Reproducción de un disco o archivo - otras funciones**

#### **Disco mixto o unidad Flash USB : DivX, MP3/ WMA y JPEG**

Al leer un disco o usar una unidad Flash USB con archivos DivX, MP3/WMA y JPEG combinados, podrá escoger el menú para los archivos que desea leer pulsando **MENU**.

#### **Pasa a la página anterior/siguiente del menú de lista de archivos MP3 WMA DivX ACD JPG**

Mantenga pulsado  $\wedge$  V para pasar a la página anterior o siguiente.

#### **Reproducción de un DVD con menú DVD**

La mayoría de DVDs ahora contienen menús que se cargan antes de iniciar la película.

**1** Puede navegar por estos menús usando  $\wedge \vee \wedge$  para resaltar una opción. **2** Pulse **PLAY** para escoger.

#### **Pasar al capítulo/pista/archivo siguiente/anterior MP3 WMA DVD DivX ACD**

Pulse **SKIP** ( $\blacktriangleright$ ) para desplazarse al capítulo/pista/archivo siguiente. Pulse **SKIP** ( $\blacktriangleleft$ ) para volver al inicio del capítulo/pista/archivo actual. Pulse dos veces **SKIP** ( $\blacktriangleleft$ ) brevemente para regresar al capítulo/pista/archivo anterior.

#### **Pausa en la reproducción ALL**

1 Pulse **PAUSE/STEP** (II) para pausar la reproducción. **2** Pulse **PLAY** (▶) para continuar la reproducción.

#### **Reproducción fotograma a fotograma DVD DivX**

Pulse **PAUSE/STEP** (II) repetidamente para reproducir fotograma a fotograma.

#### **Reproducción repetida o aleatoria MP3 WMA DVD DivX ACD**

Pulse repetidamente **REPEAT/RANDOM** y el título, capítulo o pista actual se reproducirá una y otra vez o de forma aleatoria. Para volver a la reproducción normal, pulse repetidamente **REPEAT/RANDOM**.

- Modo de reproducción aleatoria : sólo para archivos musicales.

#### **Avance y retroceso rápido MP3 WMA DVD DivX ACD**

Pulse **SCAN** (m <sup>o</sup>M) para avanzar o retroceder rápidamente durante la reproducción. Puede cambiar la velocidad de reproducción pulsando **SCAN** (← o ► ) repetidamente. Pulse **PLAY** (►) para continuar la reproducción a velocidad normal.

#### **Reducir la velocidad de reproducción DVD**

Mientras la reproducción esté pausada, pulse **SCAN** (**44** o  $\blacktriangleright$ ) para reducir la velocidad de reproducción en avance o retroceso. Puede cambiar la velocidad de reproducción pulsando **SCAN** (◀◀ o ▶▶) repetidamente. Pulse **SCAN** (▶) para continuar con la reproducción a velocidad normal.

#### **Reproducción 1,5 veces más rápida DVD**

Pulse **PLAY** ( $\blacktriangleright$ ) cuando se esté reproduciendo un DVD para reproducirlo 1.5 veces más rápido que la velocidad normal. Aparecerá en la pantalla el indicador "▶ x1.5" Pulse **PLAY (▶)** de nuevo para volver a la velocidad normal de reproducción.

#### **Selección de un idioma para los subtítulos DVD DivX**

Durante la reproducción, pulse **SUBTITLE** repetidamente para seleccionar el idioma deseado para los subtítulos.

#### **Cambio del ajuste de caracteres para la visualización correcta de subtítulos en DivX® - Opcional DivX**

**1** Si los subtítulos no se mostrasen de forma correcta durante la reproducción, mantenga pulsado **SUBTITLE** durante 3 segundos aprox. para visualizar el menú de códigos de idioma.

**2** Pulse reiteradamente **SUBTITLE** para modificar el código de idioma hasta que los subtítulos se muestren correctamente.

#### **Visualización del menú Título DVD**

Pulse **TITLE** para visualizar el menú del título del disco, si está disponible.

#### **Para iniciar una reproducción desde el tiempo seleccionado DVD DivX**

Busca el punto de inicio del código temporal introducido.

**1** Pulse **DISPLAY** y, a continuación, escoja el icono del reloj.

#### **2** Introduzca un tiempo y pulse **ENTER**.

Por ejemplo, para buscar una escena a 1 hora, 10 minutos y 0 segundos del inicio, introduzca "110 0" utilizando los botones numéricos y pulse **ENTER**. Si comete un error al introducir el número, pulse **CLEAR** para introducirlo de nuevo.

#### **Memoria de la última escena DVD**

Esta unidad memoriza la última escena del último disco que se haya visionado. La última escena visualizada permanece en memoria incluso si retira el disco del reproductor o apaga la unidad (en modo de espera). Si carga un disco con la escena memorizada, ésta será llamada automáticamente.

#### **Creación de sus propios programas ACD MP3 WMA**

Puede leer los contenidos de un disco en el orden que desee organizando los archivos musicales del disco. El programa queda eliminado al retirar el disco. **1** Escoja un archivo musical y pulse **PROG./MEMO**. o escoja "  $\pi$  <sup>+</sup> " y después, pulse **ENTER** para añadirlo a la lista de programa.

- **2** Añada todos los archivos musicales del disco, escogiendo " " y pulsando **ENTER**.
- **3** Escoja una pista de la lista de programa y después pulse **ENTER** para iniciar la reproducción programada.
- **4** Para eliminar un archivo musical de la lista de programa, escójalo y pulse **CLEAR** o escoja el icono "  $n_{\text{m}}$ " y pulse **ENTER**. Para eliminar todos los archivos musicales de la lista de programa, escoja " " y después, pulse **ENTER**.

#### **Visualización de información del archivo (ETIQUETA ID3) MP3**

Puede chequear la información de la ETIQUETA ID3 de los archivos MP3, sólo en discos, pulsando repetidamente **DISPLAY**.

#### **Visualización de archivos de imagen como una presentación JPG**

- **1** Utilice **A V < >** para resaltar el icono (  $\boxed{)}$  ) y, a continuación, pulse **ENTER** para iniciar la presentación.
- **2** Puede cambiar la velocidad de la presentación con < > cuando esté resaltado el icono ( $\Box$ ).

#### **Pasar a la fotografía siguiente/anterior JPG**

Pulse **SKIP** ( $\blacktriangleleft \; \; \circ \; \blacktriangleright \; \blacktriangleright$ ) o  $\leq \; \gt$  para visualizar la fotografía anterior/ siguiente.

#### **Giro de una fotografía JPG**

Use  $\wedge$  V para girar la fotografía a pantalla completa en sentido antihorario u horario durante la visualización de una foto a pantalla completa.

#### **Salvapantallas**

El salvapantallas aparece cuando deja la unidad en modo de parada por unos cinco minutos.

#### **Selección del sistema - Opcional**

Debe seleccionar el modo de sistema apropiado, según su sistema de televisión. Si ve aparecer "NO DISC" en la ventana de visualización, mantenga pulsado **PAUSE/STEP** (II) no más de cinco segundos para poder seleccionar un sistema. (PAL/ NTSC/ AUTO)

#### **Requisitos de compatibilidad de archivos**

#### **DivX**

- Resolución disponible : 800x600 (An. x Al.) píxeles
- El nombre de archivo de los subtítulos en DivX deberá limitarse a 45 caracteres.
- Si existen códigos imposibles de visualizar en el archivo DivX; podrían mostrarse como una marca " " en pantalla.
- Si la estructura de video y audio de los archivos grabados no está sincronizada, se emitirá o video o audio.
- Archivos DivX reproducibles : ".avi", ".mpg", ".mpeg", ".divx"
- Formatos de subtítulo reproducibles : SubRip (\*.srt/ \*.txt), SAMI (\*.smi), SubStation Alpha (\*.ssa/ \*.txt), MicroDVD (\*.sub/ \*.txt), SubViewer .0 (\*.sub/ \*.txt)
- Formato de códec reproducible : "DIVX3.xx", "DIVX4.xx", "DIVX5.xx", "MP4V3", "3IVX"
- Formato de audio reproducible : "AC3", "PCM", "MP3", "WMA"
- Los discos formateados mediante el sistema Live file, no podrán ser utilizados en este reproductor.
- Si durante la reproducción de un archivo DivX, el nombre del archivo de la película y el de los subtítulos no son iguales, no aparecerán dichos subtítulos.
- Si reproduce un archivo DivX que no cumple las especificaciones DivX, es posible que no funcione con normalidad.

#### **MP3/ WMA**

- Frecuencia de muestreo : entre 32 48 kHz (MP3/ WMA)
- Tasa de bits : entre 32 320 kb/s (MP3), 40 192 kb/s (WMA)
- Extensiones de los archivos : ".mp3"/ ".wma"
- Formato de archivo en CD-ROM: ISO 9 660 LEVEL 1 / JOLIET
- Le recomendamos utilizar Easy-CD Creator, que crea un sistema de archivos ISO 9660.
- Estos no deberán contener caracteres especiales, como  $/$  ?  $*$  : " $\lt$  > l, etc.
- El número total de archivos del disco deberá ser inferior a 999.

Este lector requiere que los discos y grabaciones cumplan ciertos estándares técnicos para lograr una calidad óptima de lectura. Los DVDs pregrabados poseen automáticamente estos estándares. Existen muchos tipos diferentes de formatos de discos regrabables (incluyendo CD-R que contienen archivos MP3 o WMA), y estos requieren ciertas condiciones pre-existentes (mencionadas) para asegurar una lectura compatible.

**Los clientes deben saber que es necesario tener permiso para realizar descarga de archivos MP3 / WMA y música de Internet. Nuestra empresa no tiene derecho a conceder tal permiso. El permiso deberá solicitarse siempre al propietario del copyright.**

#### **JPG**

- Normal: 5 120 x 3 840, JPEG progresivo: 2 043 x 1 536
- Condiciones de grabación: ISO 9 660 LEVEL 1/ JOLIET
- Máximo número de archivos: menos de 999.
- Algunos discos pueden no funcionar debido a diferentes formatos de grabación o al estado del disco.
- Extensiones de los archivos : ".jpg"

## **Escuchar la radio**

Asegúrese de que tanto la antena de FM como la de AM estén desplegadas totalmente.

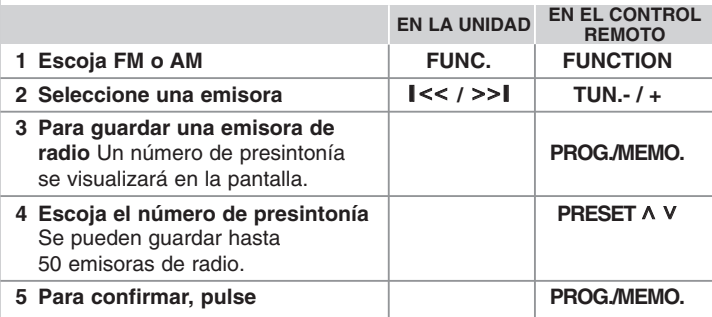

### **Escuchar la radio - otras funciones**

#### **Búsqueda automática de emisoras de radio**

Mantenga pulsado **TUN.-/TUN.+** por más de un segundo. El sintonizador explorará automáticamente y parará cuando encuentre una emisora de radio.

#### **Eliminación de todas las emisoras guardadas**

- **1** Mantenga pulsado **PROG./MEMO.** por dos segundos.
- El mensaje "ERASE ALL" parpadeará en la pantalla. **2** Pulse **PROG./MEMO.** para borrar todas las emisoras de radio guardadas.

#### **Mejora de una mala recepción de FM**

Pulse PLAY ( $\blacktriangleright$ ) (MO./ST.) en el control remoto. Esto cambiará el sintonizador de estéreo a mono, y por lo general mejorará la recepción.

## **Escuchar música de su reproductor portátil**

El equipo puede usarse para reproducir música a través de multitud de reproductores portátiles.

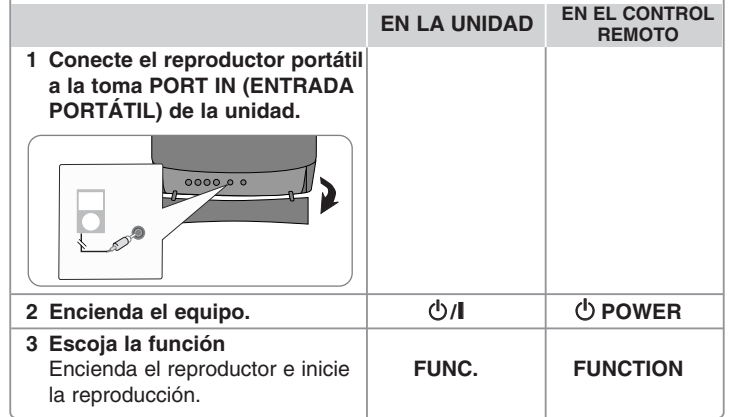

### **Utilización de un dispositivo**

Puede disfrutar de archivos multimedia guardados en un dispositivo USB conectando dicho dispositivo al puerto USB de la unidad. Si desea usar otras funciones, examine la sección Lectura de un disco o archivo.

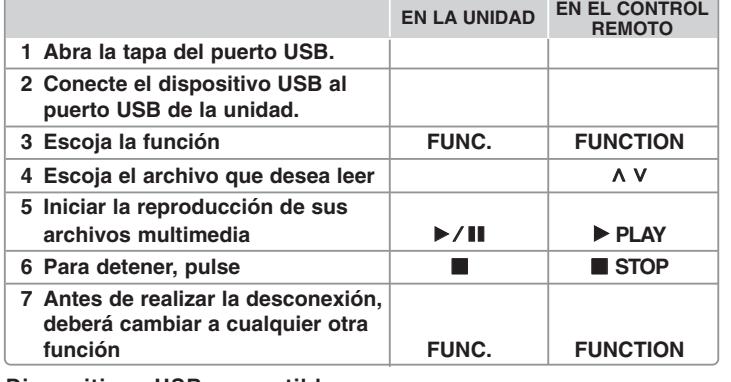

- **Dispositivos USB compatibles**
- Reproductor MP3: Reproductor MP3 tipo Flash
- Unidad USB flash: dispositivos compatibles con USB .0 ó 1.1
- La función USB de esta unidad no admite todos los dispositivos USB.

#### **Requisitos del dispositivo USB**

Los dispositivos que requieran la instalación de programas adicionales una vez conectados a una computadora no están admitidos.

#### **Preste atención a lo expuesto a continuación**

- No extraiga el dispositivo USB mientras se encuentre en funcionamiento.
- Para dispositivos USB de gran capacidad, el proceso de búsqueda podría prolongarse varios minutos.
- Para evitar pérdidas de datos, realice una copia de seguridad de todos los datos.
- Si utiliza un cable alargador o un concentrador USB, el dispositivo USB puede no ser reconocido por la unidad.
- No se admitirán dispositivos que utilicen sistema de archivos NTFS. (Sólo es admisible el sistema de archivos FAT (16/3 ).)
- Esta unidad no será admisible cuando el número total de archivos sea igual o superior a 1 000.
- No se admiten discos duros externos, dispositivos bloqueados o discos duros USB.
- El puerto USB de la unidad no puede conectarse a una computadora.
- La unidad no puede usarse como dispositivo de almacenamiento.

### **Grabación a USB**

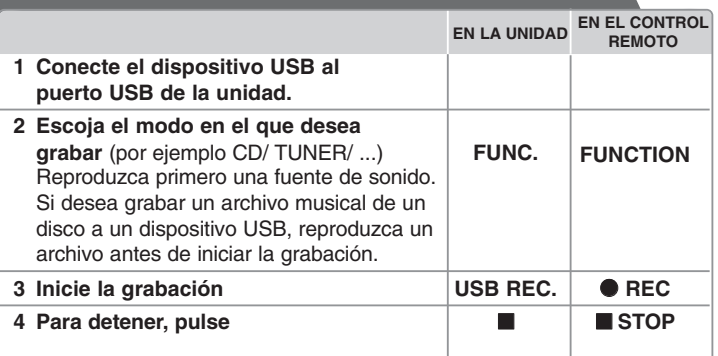

### **Grabación a USB- otras funciones**

**Grabación de un archivo musical procedente de un disco a un dispositivo USB**

#### **Grabación de una pista**

Si la grabación USB se inicia durante la reproducción del CD, la pista/archivo se grabará en el dispositivo USB.

#### **Grabación de todas las pistas**

Si pulsa el botón de grabación hasta que el CD se detenga, podrán grabarse todas las pistas/ archivos.

- Los archivos situados en las subcarpetas no se grabarán durante el proceso de grabación de todas las pistas.
- Si desea grabar todas las pistas durante la lectura, pulse dos veces la tecla stop. Chequee la existencia el icono en pantalla.

#### **Grabación de una lista programada**

El dispositivo USB graba tras crear su propio programa cuando desee escoger sus pistas favoritas (sólo CD de audio).

#### **Cuando grabe, preste atención a lo siguiente**

- Podrá comprobar el porcentaje de grabación del dispositivo USB en pantalla durante dicho proceso. (Sólo CDs de audio y MP3/ WMA).
- Durante la grabación de MP3/ WMA, no hay sonido.
- Cuando detenga la grabación durante la reproducción, el último archivo que estaba siendo grabado quedará guardado. (Sólo CDs de audio).
- No desconecte el dispositivo USB durante la grabación USB. De lo contrario, podría generar un archivo incompleto, imposible de eliminar en la computadora.
- Si la grabación USB no es posible, aparecerán en la ventana de visualización los mensajes "NO USB", "ERROR", "USB FULL" o "NO REC"
- No pueden usarse lectores multitarjeta ni discos duros externos para la función de grabación USB.
- Cuando se graba durante un largo período, se crea un archivo de horas.
- Al detener la grabación durante la reproducción, el archivo no se guardará.
- En el estado de disco CD-G, la grabación USB no funciona.
- No podrá grabar más de 999 archivos.
- El número de archivo se guarda automáticamente.
- **Estos se almacenarán de la siguiente forma:**

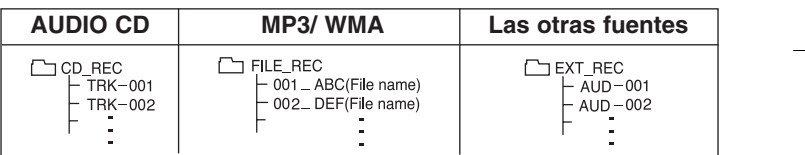

La copia sin autorización de material protegido, incluyendo software, archivos, radiodifusiones y grabaciones de sonido, puede conllevar una infracción de las leyes de copyright y constituir un delito. Este equipo no debe ser usado con tales fines. **Sea responsable**

**Respete los derechos y las leyes de copyright**

## **Reproducir música desde el iPod**

Para obtener más información, examine las instrucciones del iPod. **Modo iPod:** puede controlar su iPod mediante el control remoto incluido y directamente mediante sus propios controles. **Modo iPod OSD:** puede usar su iPod mediante el control del menú OSD en la pantalla del televisor a través del control remoto incluido. Los controles de su iPod no estarán operativos en el modo OSD iPod.

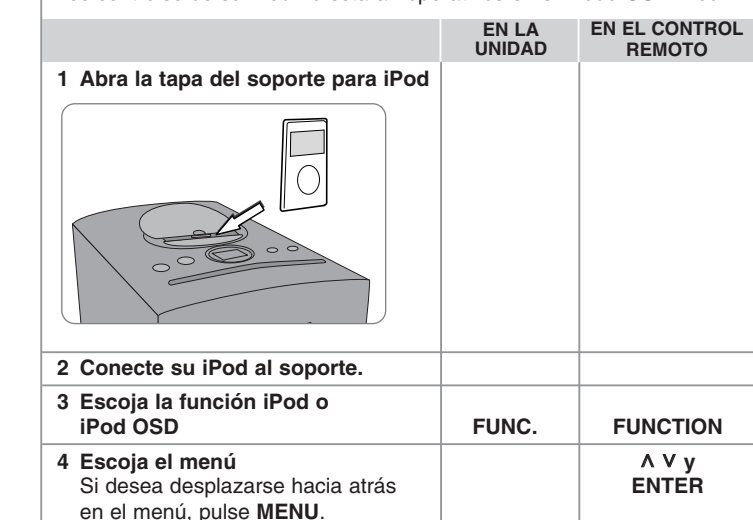

**5 Escoja un archivo** U U U U V V **6** Inicie la reproducción del archivo **B B** BLAY

archivo **x STOP** 

**cambie a cualquier otra función FUNC. FUNCTION**

**7 Para detener la reproducción del** 

**8 Antes de desconectar el iPod,** 

**pulsando 9 Desconecte el iPod**

### **Reproducir música desde el iPod - otras funciones**

#### **Pausa de la reproducción**

Pulse **PAUSE/STEP** (II) o **PLAY** ( $\blacktriangleright$ ) para realizar una pausa en la reproducción. Pulse **PAUSE/STEP** (II) o **PLAY** ( $\blacktriangleright$ ) para reanudar la reproducción.

#### **Pasar al archivo anterior/siguiente**

Pulse **SKIP** ( $\blacktriangleright$ ) para pasar al siguiente archivo.

Pulse **SKIP** ( $\blacktriangleleft$ ) para volver al inicio del archivo actual.

Pulse **SKIP** ( $\overline{144}$ ) brevemente dos veces para regresar al archivo anterior.

#### **Avance o retroceso rápidos**

Durante la reproducción, mantenga pulsado **SCAN** (<< /><</> /> /> y suéltelo en el punto deseado.

#### **Repetición de la reproducción**

Pulse reiteradamente **REPEAT/RANDOM** para escoger el elemento que desea repetir. El archivo actual será leído una y otra vez. Para volver a la reproducción normal, pulse reiteradamente **REPEAT/RANDOM**. (Esta función no está disponible para archivos de video).

#### **Mensaje del iPod**

**"Please check your iPod."** Si el nivel de energía de su iPod es insuficiente, o el iPod no está conectado correctamente o bien no se reconoce el dispositivo. Reinicie el iPod si no funciona con normalidad (Examine el sitio http://www.apple.com/support/)

**"Connect Video Out(only composite) from the HTS to the TV and switch TV input accordingly.", "Please, Control through an iPod's display."** - Al conectar la unidad y el televisor a las tomas COMPONENT VIDEO OUT, conecte la unidad y el televisor a VIDEO OUT.

#### **Dispositivos iPod compatibles**

• Funciona con todos los modelos de iPod que tienen un conector dock.

- La compatibilidad con su iPod puede variar dependiendo del tipo de unidad que posea.
- Dependiendo de la versión de software de su iPod, es posible que no pueda controlar su dispositivo desde la unidad. Recomendamos instalar la versión más reciente de software.

#### **Cuando use un dispositivo iPod, preste atención a lo siguiente**

- Es posible que experimente interferencias dependiendo de los dispositivos iPod usados.
- Los archivos de video se emiten únicamente al conectar la unidad a la toma VIDEO

# **Códigos de idioma**

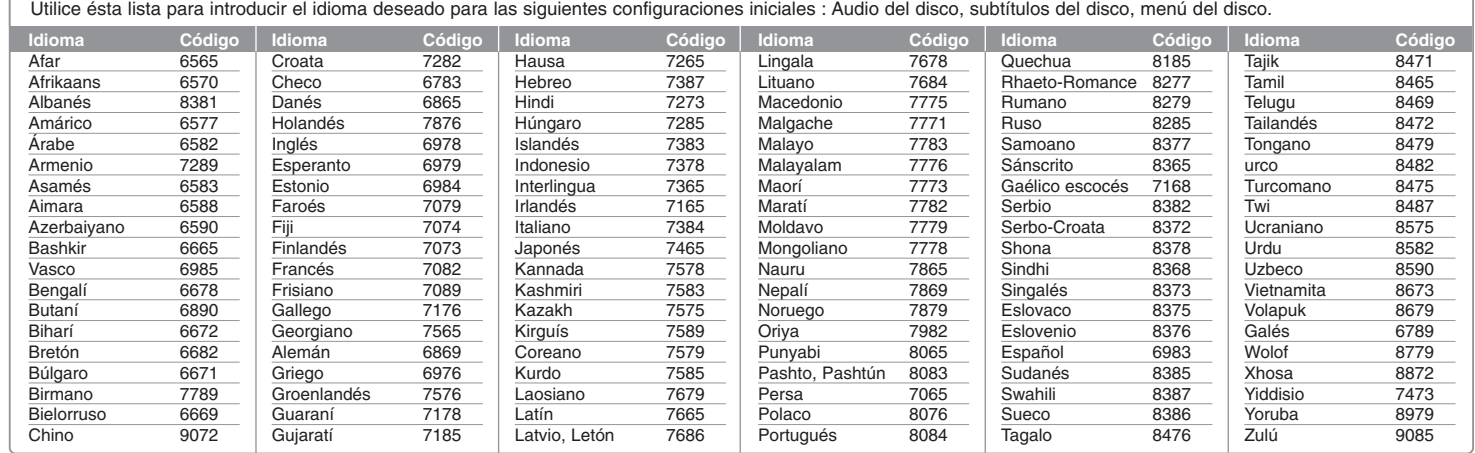

# **Códigos de área**

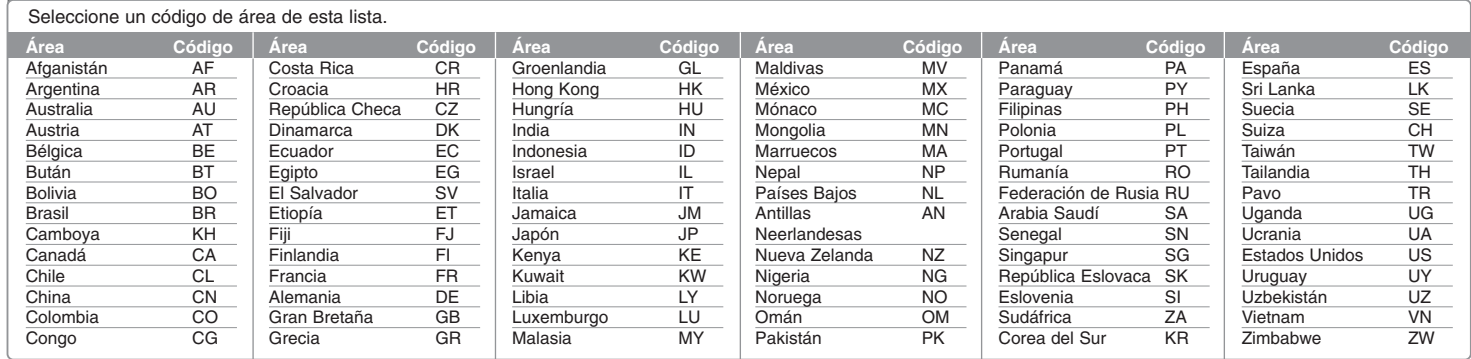

# **Solución de problemas**

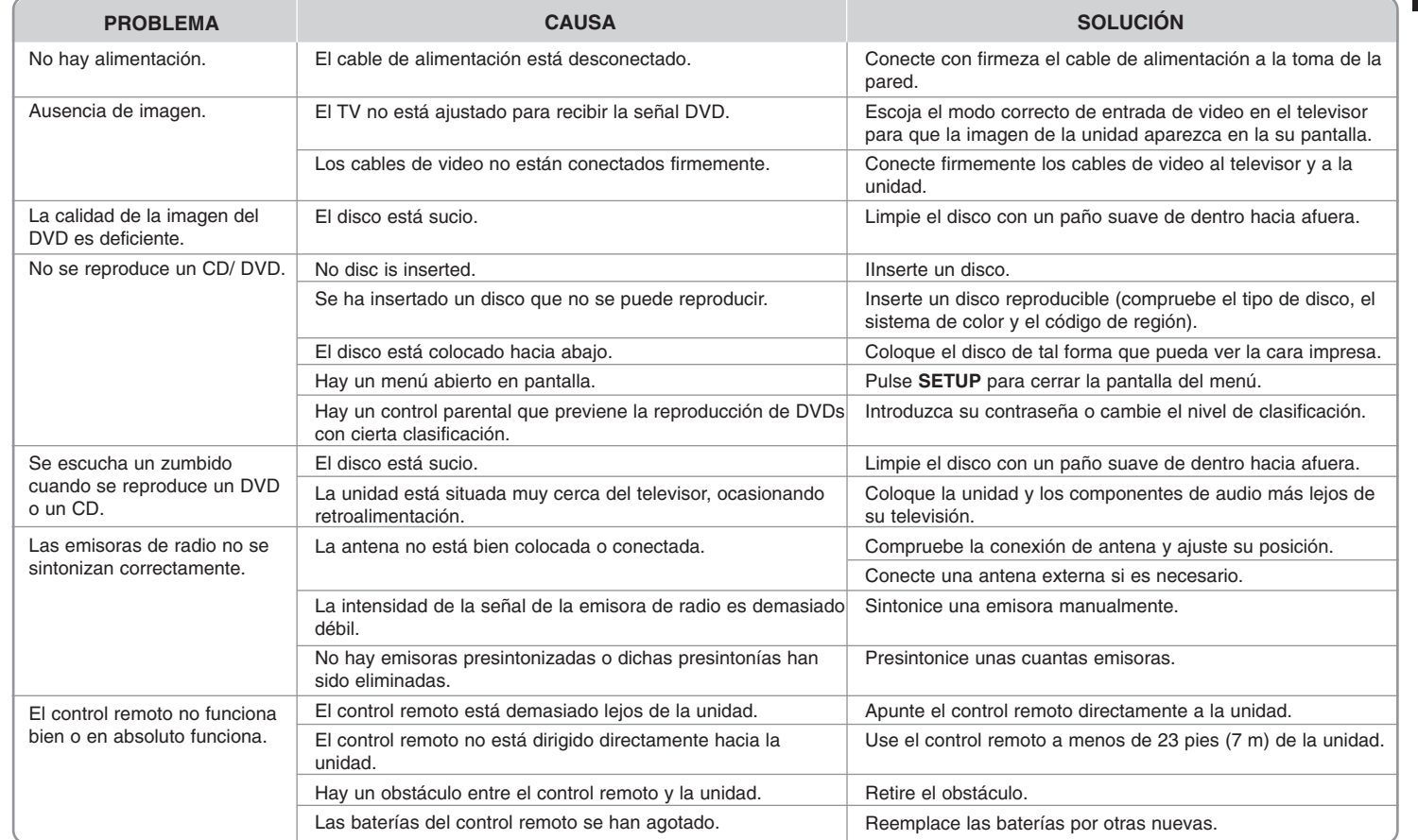

## **Tipos de discos reproducibles**

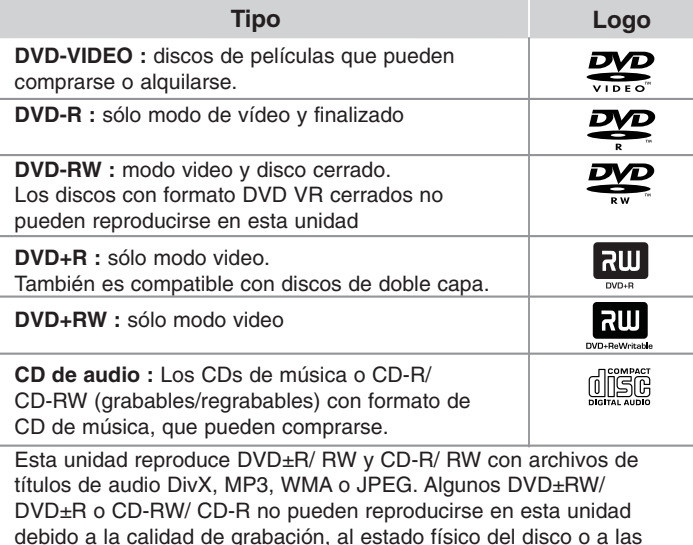

**"Dolby" y el símbolo de la doble D son marcas comerciales de Dolby Laboratories. Fabricado bajo licencia de Dolby Laboratories.**

características del dispositivo de grabación y software autorizado.

#### **Acerca de la indicación del símbolo** -

"  $\odot$  " puede aparecer en su televisor durante el funcionamiento e indica que la función explicada en este manual del propietario no está disponible en ese disco.

#### **Códigos de región**

El código de región se encuentra impreso en la parte posterior de esta unidad. Esta unidad sólo puede reproducir discos DVD con el mismo código que el mostrado en la parte posterior de la unidad, o el código "ALL".

- En la mayoría de los discos DVD observará el dibujo de la Tierra con uno o más números claramente visibles en la cubierta. Este número debe coincidir con el código regional de la unidad o, de lo contrario, el disco no podrá reproducirse.
- Si intenta reproducir un DVD con un código de región diferente al del reproductor, verá aparecer el mensaje "Comprobar código de región" ("Check Regional Code")" en la pantalla del televisor.

#### **Derechos de autor**

La ley prohíbe copiar, difundir, mostrar, emitir por cable, reproducir en público o alquilar material bajo copyright sin permiso expreso. Este producto dispone de la función de protección anticopia desarrollada por Macrovision. Las señales de protección anticopia están grabadas en algunos discos. Al grabar y reproducir las imágenes de estos discos éstas se visualizarán con ruido. Este producto incorpora tecnología para la protección de derechos de autor protegidos por patentes de EE.UU. y otros derechos de propiedad intelectual. El empleo de dicha tecnología debe contar con la autorización de Macrovision y está expresamente destinado al uso doméstico y otros usos de visualización limitados, a menos que Macrovision autorice lo contrario. Está prohibida la alteración o desmontaje de dicha tecnología".

LOS CONSUMIDORES DEBERÍAN RECORDAR QUE NO TODOS LOS TELEVISORES DE ALTA DEFINICIÓN SON TOTALMENTE COMPATIBLES CON ESTE PRODUCTO Y QUE PUEDE PROVOCAR LA APARICIÓN DE OBJETOS EXTRAÑOS EN LA IMAGEN. EN EL CASO DE PROBLEMAS EN LA IMAGEN DE 525 Ó 625 LÍNEAS DE ESCANEO (BARRIDO) PROGRESIVO, SE RECOMIENDA QUE EL USUARIO CAMBIE LA CONEXIÓN A LA SALIDA 'STANDARD DEFINITION'. EN CASO DE DUDA EN RELACIÓN A LA COMPATIBILIDAD DE NUESTRO TELEVISOR CON ESTA UNIDAD MODELO 525p y 625p, LE ROGAMOS QUE SE PONGA EN CONTACTO CON NUESTRO CENTRO DE ATENCIÓN AL CLIENTE.

Es necesario configurar la opción de formato del disco en [Masterizado] para que los discos sean compatibles con los reproductores LG al dar formato a discos regrabables. Si configura la opción en Sistema de archivos Live, no podrá utilizarlos en reproductores LG. (Masterizado/ Sistema de archivos Live : sistema de formato de discos para Windows Vista)

## **Especificaciones**

#### **General**

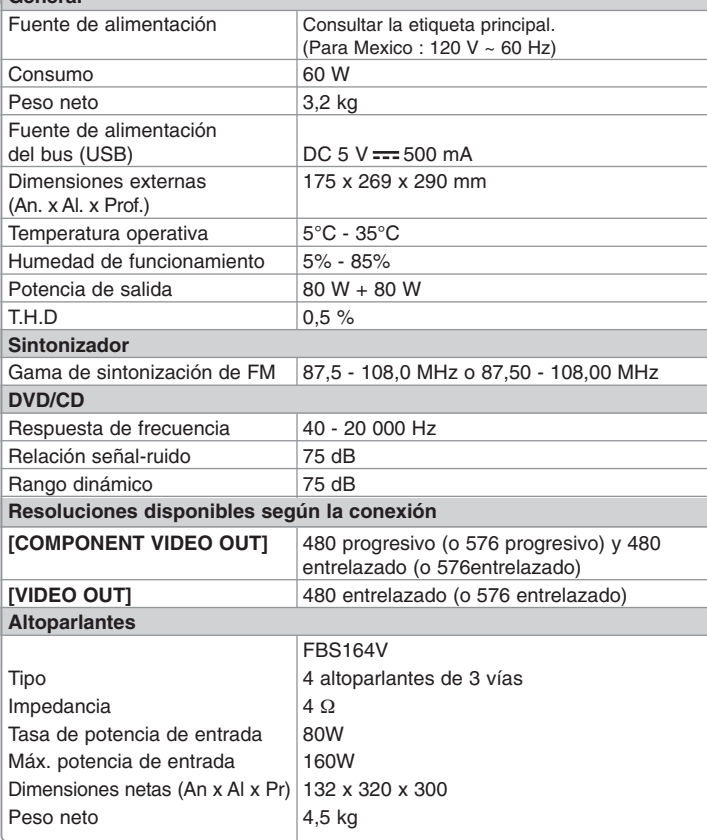

**El diseño y las especificaciones están sujetos a cambio sin previo aviso.**

- "Hecho para iPod" significa que un accesorio ha sido diseñado específicamente para conectar un dispositivo iPod y que ha sido certificado por el desarrollador para cumplir los estándares de rendimiento de Apple.

- Apple no se hace responsable del funcionamiento de este dispositivo ni de su cumplimiento con los estándares de seguridad y reguladores.

FB164-A0P\_DPERLLK\_MXS\_5714 11/18/09 2:58 PM Page 22 $\oplus$ 

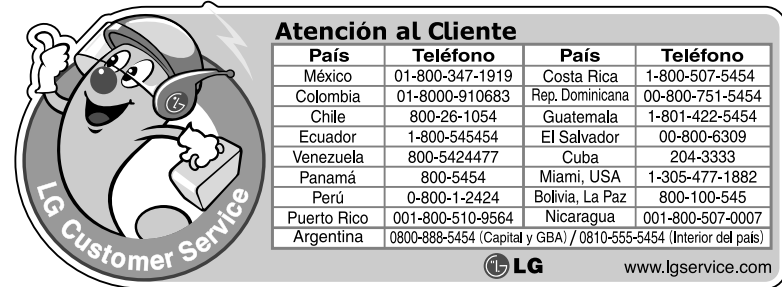